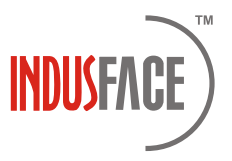

# Product Newsletter

July 2018 Edition

It is time to update you on the latest improvements across the Indusface product line.

Last month lot of changes were made to improve the usage of our products and strengthen our core capability around detection and protection. Find the highlights below

## Indusface Web Application Scanning:

### (Benefits to WAS, TAS & AppTrana Customers)

#### Ability to update login credentials: ( Applies to WAS Customers)?

Customers who are looking to scan behind authentication page, can update the login credentials directly from the portal. The credentials are stored securely. Customers are advised to provide dummy/trial credentials which the scanner can use. One can add and update these credentials from Website Settings section in the portal.

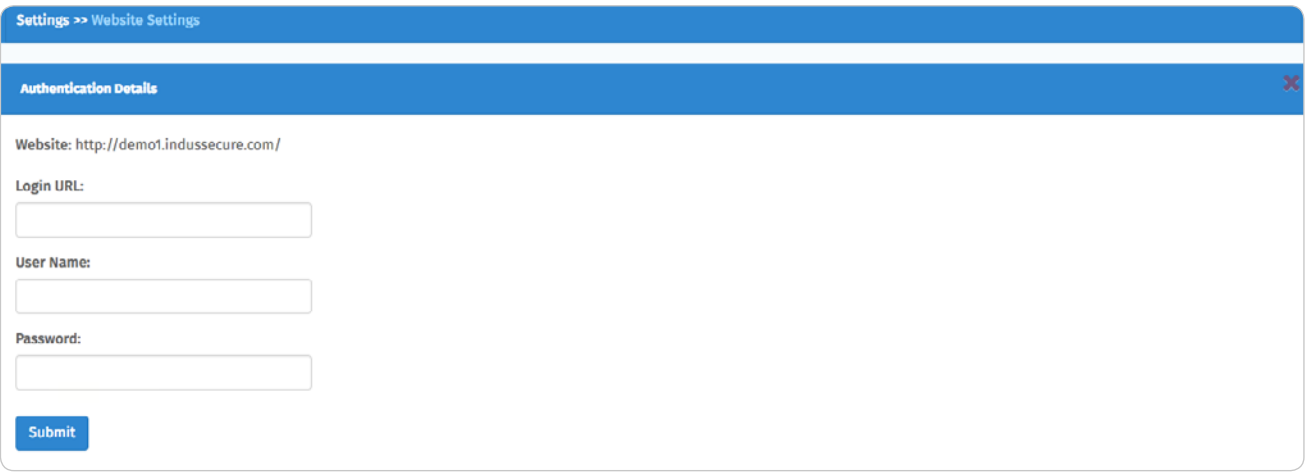

#### Signature Updates?

.

Enhanced detection patterns were added to detect more vulnerabilities that were not found before. Patterns were improved in the following areas- Cross-site Scripting, HTML Injection, Application Error Message, Source Code Disclosure, Possible Sensitive Directory and Files, Cross Origin Resource Sharing, Session ID in URL, Blind SQL Injection and OS Command Injection.

# Indusface Web Application Firewall:

## (Benefits to TAS & AppTrana Customers)

#### License based onboarding:

One of the key improvements made last month, was the ability to onboard customers in AppTrana using license. Previously customers could onboard using Credit Card in AppTrana but not using license. With this change, when customer chooses to onboard a site, they would be prompted to select type of subscription and can choose to use CC or a License. Customers can get License by contacting Indusface Sales team.

With this update, the last hurdle to move all customers to AppTrana portal has been passed. Customers now will be moved to the new portal

#### Migration to AppTrana

All existing customers who were using TAS portal (tas.indusface.com) will be moved to the new AppTrana portal. ( portal.apptrana.com). This migration will be done in staged manner.

- Migration of all customers will be completed by 10th August 2018. After this all customers can access (portal.apptrana.com) using the same credentials that they were using orginally.
- Till 30th Aug 2018, customers can continue to use both portal, tas.indusface.com and portal.apptrana. com. This way customers can slowly adapt to the new user paradigm in the new portal and would ensure smooth transition.
- During this period, customers will not be able to add websites from tas.indusface.com and would be asked to use portal.apptrana.com
- After 30th Aug 2018, only portal.apptrana.com will be available to all customers.

AppTrana portal is built to improve usability and provide more concise information that will help customers track their site status more readily. Our support is on stand by to help you with any transition issues.

#### Changes in Bandwidth Consumption Calculation:

Improvements have been made to our calculation to make it transparent.

#### Total Data Transferred (Applies to all AppTrana & TAS SaaS Customers):

Only traffic reaching the backend server will be used to calculate the total consumption over a month. Any traffic that is considered malicious and blocked by Indusface would not be considered as part of monthly consumption. All SaaS customers who are licensed-based on total data transferred over a month will see the new effect take effect from July

#### Peak Mbps Calculation ( Applies to all TAS OVF, BYOL Customers):

Again for peak Mbps calculation, we will be only considering the requests that are not deemed malicious by Indusface.

Peak Mbps will be calculated as follows,

Peak Mbps in a minute = Size of total Request in a month/ 60.

The maximum Peak Mbps over an hour would be considered as peak in that hour and would be shown in the portal. This change will reflect in portal starting July's data

#### Other Improvements:

- Improvements were made to the onboarding flow to make it more intuitive when it comes to sites onboarded under basic plan. Now customers can onboard the site in 2 steps,
	- > First register the site they want to scan

> Verify the ownership of site. Customers can choose to verify the website later by logging into the apptrana portal and clicking on Verify Now button.

• Scan In progress. -> Customers will readily see, if any scan are in progress for a site by going to the detect page.